## Basic Question: Where do I put the .csv file?

Posted by cchelius - 2009/03/28 22:49 \_\_\_\_\_\_\_\_\_\_\_\_\_\_\_\_\_\_\_\_\_\_\_\_\_\_\_\_\_\_\_\_\_\_\_\_\_

I have a very basic question: where do I put the .csv file?

I'm using arijcsv2table and the demo says the usage is:

{arijcsv2table url="csv\_file\_url" select="1,2,5"}

My file is gpa.csv My url is www.uwchipsi.com My file has 6 columns I have uploaded the file gpa.csv to my website through the c-panel and saved it in a directory I called data.

So I have tried various combinations of the suggested usage, such as:

{arijcsv2table url="csv\_gpa.csv\_www.uwchipsi.com" select="1,2,3,4,5,6"}

and

{arijcsv2table url="csv\_gpa.csv\_uwchipsi.com" select="1,2,3,4,5,6"}

and

{arijcsv2table url="csv\_gpa\_uwchipsi.com" select="1,2,3,4,5,6"}

but this does not work.

I assume the plugin needs to know where to find the file. Is there supposed to be some standard place you store the file? I cannot find any such reference on the forum, but ...

Anyway .. can some tell me what I am doing wrong. Thanks.

============================================================================

#### Re:Basic Question: Where do I put the .csv file?

Posted by admin - 2009/03/29 05:50 \_\_\_\_\_\_\_\_\_\_\_\_\_\_\_\_\_\_\_\_\_\_\_\_\_\_\_\_\_\_\_\_\_\_\_\_\_

Hello,

Use the following code if your data folder is located in Joomla root dir:

{arijcsv2table url="data/gpa.csv"}

Regards, ARI Soft

============================================================================

## Re:Basic Question: Where do I put the .csv file?

Posted by redorum - 2009/03/29 07:00 \_\_\_\_\_\_\_\_\_\_\_\_\_\_\_\_\_\_\_\_\_\_\_\_\_\_\_\_\_\_\_\_\_\_\_\_\_

I have the same problem nothing displays when using: {arijcsv2table url="path/filename.csv"} inside an article.

So I gave up trying and now am I'm using jtablesorter with csvtable ... but the zebra parameter doesn't seem to work.

{arijtablesorter zebra="true"} {aricsvtable file="path/filename.csv"} {aricsvtablecolumns} {aricsvtablecolumn id="ID" alias="ID" width="20%" className="idg"} {aricsvtablecolumn id="NAME" alias="UserName" headerClassName="head"}

 {/aricsvtablecolumns} {/aricsvtable} {/arijtablesorter}

Am I using this right?

Thanks.

============================================================================

## Re:Basic Question: Where do I put the .csv file?

Posted by admin - 2009/03/29 11:36 \_\_\_\_\_\_\_\_\_\_\_\_\_\_\_\_\_\_\_\_\_\_\_\_\_\_\_\_\_\_\_\_\_\_\_\_\_

Hello,

Can you say link where we can see it?

Regards, ARI Soft

============================================================================

Re:Basic Question: Where do I put the .csv file? Posted by redorum - 2009/03/29 15:22

I can, but you will need login priv. may I have email where i can send you the info.

so far, this is the code that I have:

\_\_\_\_\_\_\_\_\_\_\_\_\_\_\_\_\_\_\_\_\_\_\_\_\_\_\_\_\_\_\_\_\_\_\_\_\_

{aricsvtable file="date/filename.csv" className="MYCSS"} {arijtablesorter } {/arijtablesorter} {/aricsvtable}

The zebra affects, don't know what it does when it's set to true or false, but it works regardless because of CSS rollover and it appears to be working with the row highlights, but I can't get CSS to affect a specific table... it applies to all tables in my site.

Even though I specify className, it seems to disregard it.

Two question I suppose:

1. How do I use the ari css template section to affect only the tables using the className

2. Why doesn't csvtable work with jtablesorter? Am I use it correctly?

Thanks, Jason

============================================================================

# Re:Basic Question: Where do I put the .csv file?

Posted by admin - 2009/03/29 17:26 \_\_\_\_\_\_\_\_\_\_\_\_\_\_\_\_\_\_\_\_\_\_\_\_\_\_\_\_\_\_\_\_\_\_\_\_\_

You can send info to info@ari-soft.com . According to your questions:

1) You can use the following CSS rules:

TABLE.MYCSS {

// CSS rules goes here

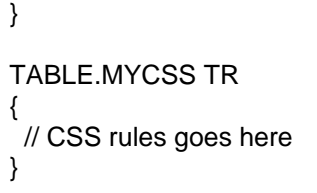

and etc.

2) It's incorrect format, need wrap aricsvtable with arijtablesorter:

{arijtablesorter} {aricsvtable file="date/filename.csv" className="MYCSS"} {/aricsvtable} {/arijtablesorter}

Regards, ARI Soft

============================================================================

# Re:Basic Question: Where do I put the .csv file?

Posted by cchelius - 2009/03/29 18:47 \_\_\_\_\_\_\_\_\_\_\_\_\_\_\_\_\_\_\_\_\_\_\_\_\_\_\_\_\_\_\_\_\_\_\_\_\_

Hello, I have made progress with your help. I used:

{arijcsv2table url="home/uwchipsi/public\_html/data/gpa.csv" select="1,2,3,4,5,6"}

since that is the full directory path. I changed the permissions on the data directory and the gpa.csv to 755.

What I get are six grey sort buttons for each of my 6 columns, but no data.

I apologize if this seems basic ... I am a marketing guy, not a web guy.

Thanks.

============================================================================

## Re:Basic Question: Where do I put the .csv file?

Posted by admin - 2009/03/29 18:54 \_\_\_\_\_\_\_\_\_\_\_\_\_\_\_\_\_\_\_\_\_\_\_\_\_\_\_\_\_\_\_\_\_\_\_\_\_

Hello,

Use the following code, please:

{arijcsv2table url="data/GPA.csv" select="1,2,3,4,5,6"}

Pay attention, that url is case-sensitive.

Regards, ARI Soft

============================================================================

## Re:Basic Question: Where do I put the .csv file?

Posted by cchelius - 2009/03/29 19:25 \_\_\_\_\_\_\_\_\_\_\_\_\_\_\_\_\_\_\_\_\_\_\_\_\_\_\_\_\_\_\_\_\_\_\_\_\_

Yet another basic question: I notice in my plug-in manger under ARI Smart Content that in the CSS template tab I have "no records found" .

Could this be my problem? Is there a default template? I have clicked around in my c-panel but have not found one.

#### Re:Basic Question: Where do I put the .csv file?

Posted by admin - 2009/03/29 19:30 \_\_\_\_\_\_\_\_\_\_\_\_\_\_\_\_\_\_\_\_\_\_\_\_\_\_\_\_\_\_\_\_\_\_\_\_\_

In 'CSS Templates' section you can create your own CSS templates. In your case it seems that you don't create CSS template. You can click 'Add' button and create your own template.

Regards, ARI Soft

============================================================================

============================================================================

#### Re:Basic Question: Where do I put the .csv file? Posted by cchelius - 2009/03/29 20:19

Thanks, I did change gpa to GPA, although, still no table.

============================================================================

Re:Basic Question: Where do I put the .csv file?

Posted by cchelius - 2009/03/29 20:22 \_\_\_\_\_\_\_\_\_\_\_\_\_\_\_\_\_\_\_\_\_\_\_\_\_\_\_\_\_\_\_\_\_\_\_\_\_

\_\_\_\_\_\_\_\_\_\_\_\_\_\_\_\_\_\_\_\_\_\_\_\_\_\_\_\_\_\_\_\_\_\_\_\_\_

Just to be clear, are you saying that I MUST have a CSS file added to the plug-in, other wise I will see no table. Is that correct?

Also, if I use the arijcsv2table plug-in, the suggested usage does not seem to have any syntax for which CSS file to use. Does it need something added?

Usage:

{arijcsv2table url="csv\_file\_url" select="1,2,5"}

Thanks.

============================================================================

Re:Basic Question: Where do I put the .csv file? Posted by admin - 2009/03/29 20:22 \_\_\_\_\_\_\_\_\_\_\_\_\_\_\_\_\_\_\_\_\_\_\_\_\_\_\_\_\_\_\_\_\_\_\_\_\_

Send link to info@ari-soft.com where we can see this problem, please.

Regards, ARI Soft

============================================================================

#### Re:Basic Question: Where do I put the .csv file? Posted by cchelius - 2009/03/29 21:31 \_\_\_\_\_\_\_\_\_\_\_\_\_\_\_\_\_\_\_\_\_\_\_\_\_\_\_\_\_\_\_\_\_\_\_\_\_

Thanks for your great support. It's working now. For others on the Forum, I had a conflict with Frontpage Slide Show.

We have investigate this issue. It was conflict with 'Frontpage SlideShow'component because 'Frontpage SlideShow' and 'ARI Smart Content' use jQuery javascript library and it included twice. We fixed it. We disable loading jQuery library in 'ARI Smart Content' and in 'Frontpage SlideShow' and add including jQuery library to your template. Currently you can add the following code to your article:

#### {arijcsv2table url="data/GPA.csv" select="1,2,5"}

============================================================================